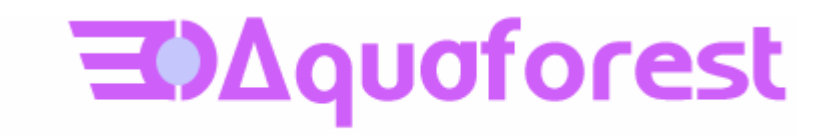

# Tiff Junction Reference Guide Version 1.10h

June 2003

© Copyright 2003 Aquaforest Limited

<http://www.aquaforest.com/>

# **CONTENTS**

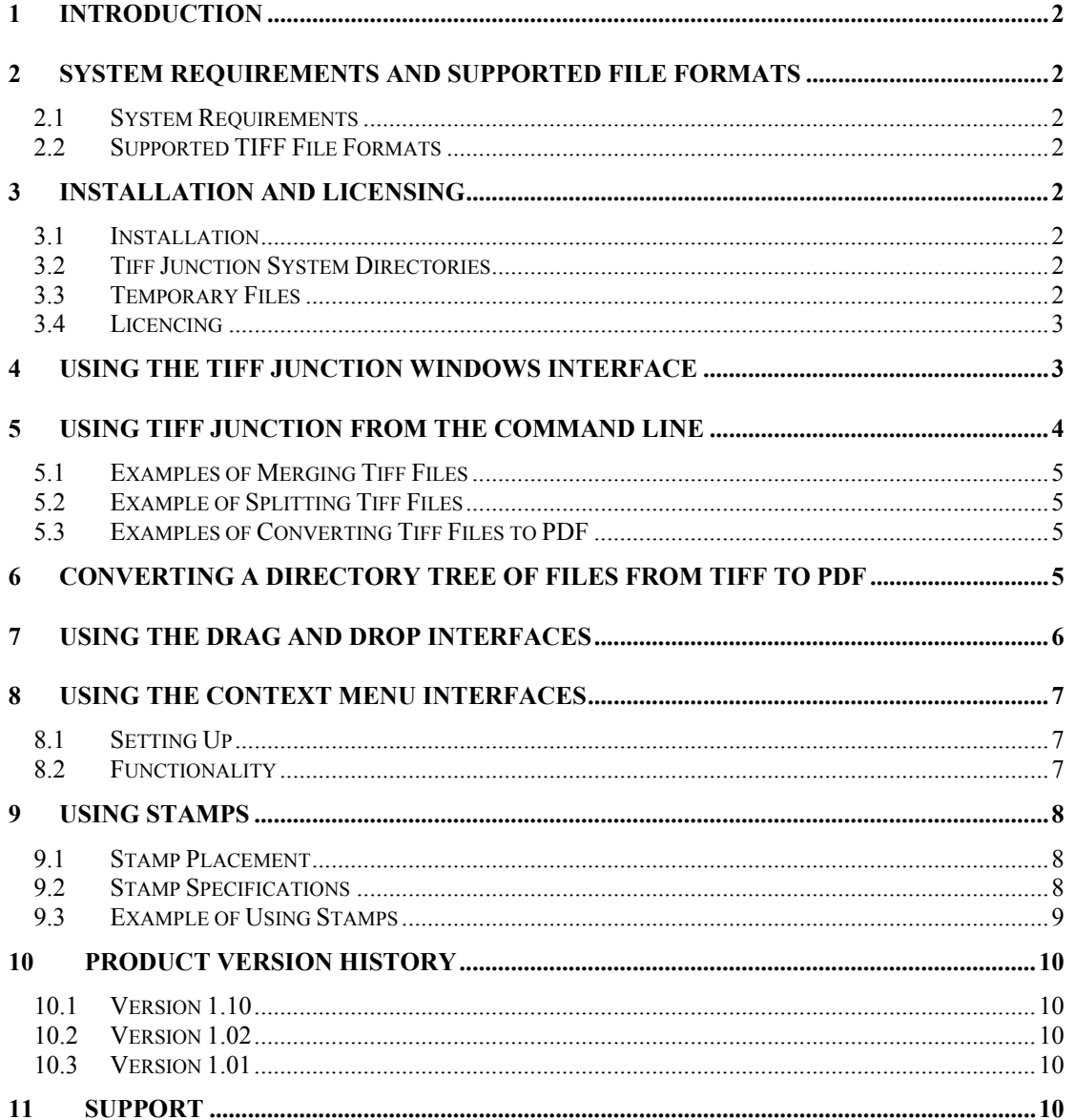

#### <span id="page-2-0"></span>**1 INTRODUCTION**

Tiff Junction provides the ability to split and merge TIFF files (from single page to multi-page and vice versa), and to convert TIFF files to PDF (Portable Document Format).

The product may be used as command line tool (for manual use or inclusion in scripts) - in addition, a windows interface and WSH scripts are provided that enable interfaces via drag and drop and context menus and provide a basis for using the product from other environments such as ASP.

#### **2 SYSTEM REQUIREMENTS AND SUPPORTED FILE FORMATS**

#### **2.1 System Requirements**

- Windows NT 4.0, Windows 2000, Windows XP.
- To use the WSH Scripts WSH 5.6 or later is recommended. This can be downloaded from <http://msdn.microsoft.com/scripting>if necessary.

#### **2.2 Supported TIFF File Formats**

- CCITT Group  $3$  (1-D), Group  $3$  (2-D)
- CCITT Group 4
- **CCITT RLE**
- **JPEG** (Type 6 Compression)
- Uncompressed (Bitonal)
- **LZW** compression is not supported due to Unisys licensing restrictions

#### **3 INSTALLATION AND LICENSING**

#### **3.1 Installation**

Once you have the source media, extract the installable executable from the supplied zip file. The installation script will guide you through the process of setting up TIFF Junction. As part of this process, when requested, enter the licence key that you have received by email.

#### **3.2 Tiff Junction System Directories**

Using the install wizard, the following subdirectories are created within this new root folder:

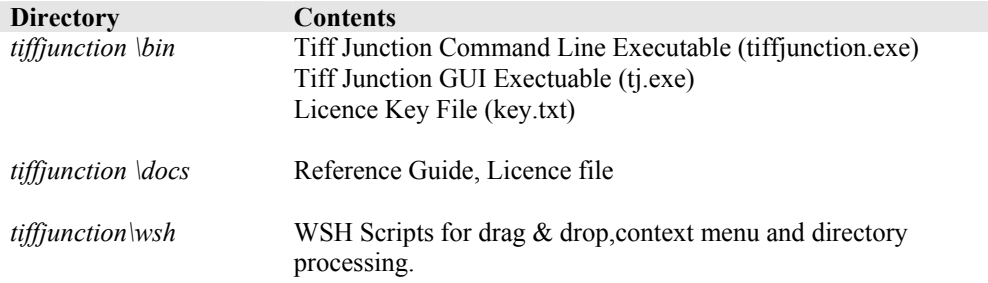

#### **3.3 Temporary Files**

The product creates temporary files where necessary in converting from one TIFF format to another – sometimes necessary when generating PDFs to ensure that the TIFF format is compatible with that accepted by PDF.

These files (named TMP999.tif where 999 is the process ID) will be created in the current directory. They will be destroyed upon completion of the process.

# <span id="page-3-0"></span>**3.4 Licencing**

The sofware requires the user of a licence key file (key.txt in the aquatiff\bin directory). The licence file is used to determine whether the software has an expiry date (for trial versions) and which version of the sofware has been licenced (all versions). Note that when the product is used with a temporary license key, it watermarks generated PDF documents with "www.aquaforest.com".

If the licence key is invalid, has expired, is missing or is for the wrong version, the product will not function.

To see information relating to the product version and licence file run **tiff**junction.exe -v (see the section on using TIFF Junction from the command line, below).

#### **4 USING THE TIFF JUNCTION WINDOWS INTERFACE**

For convenience, TIFF Junction provides a windows front-end to the command-line tool. A sample screen is show below, along with key points

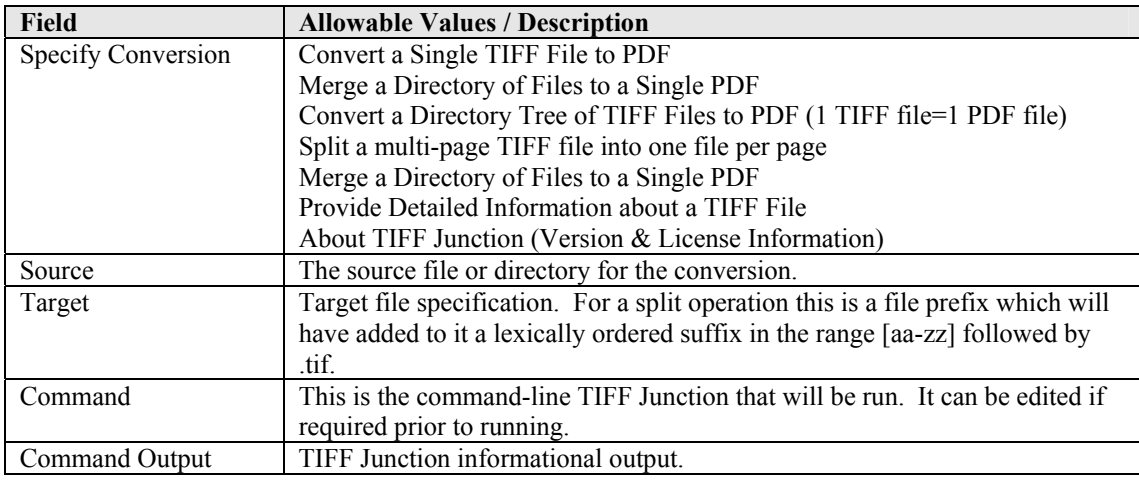

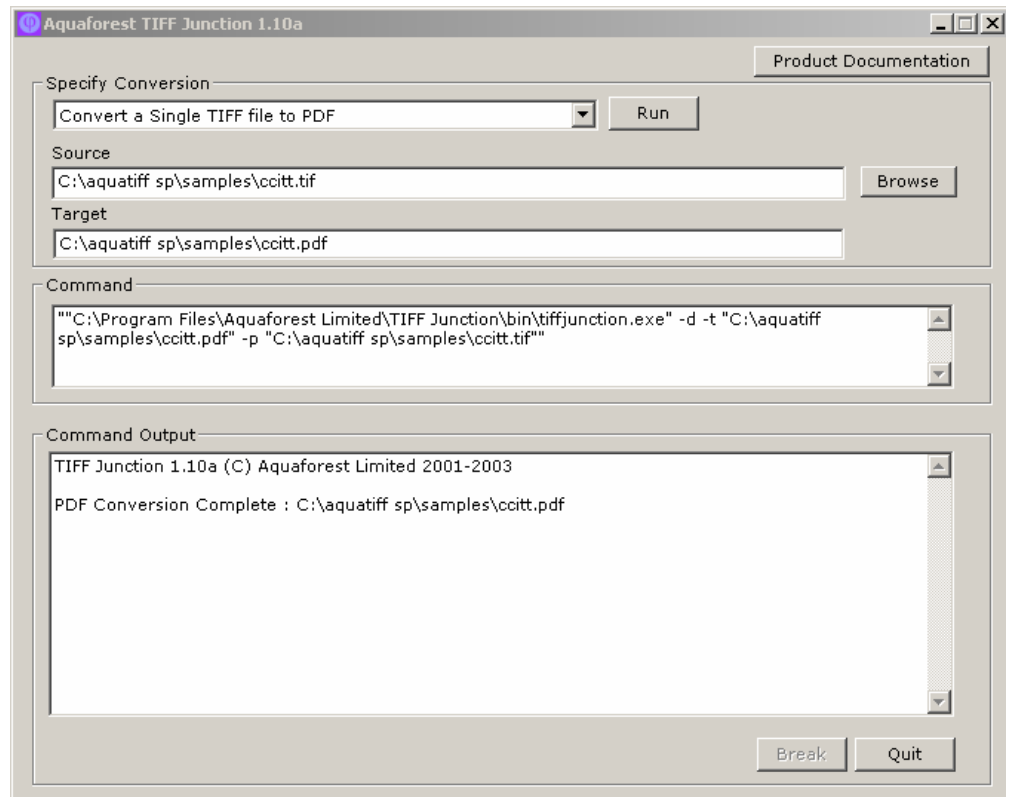

# <span id="page-4-0"></span>**5 USING TIFF JUNCTION FROM THE COMMAND LINE**

The command line usage is shown below

# **tiffjunction.exe option [-t target] [input file …]**

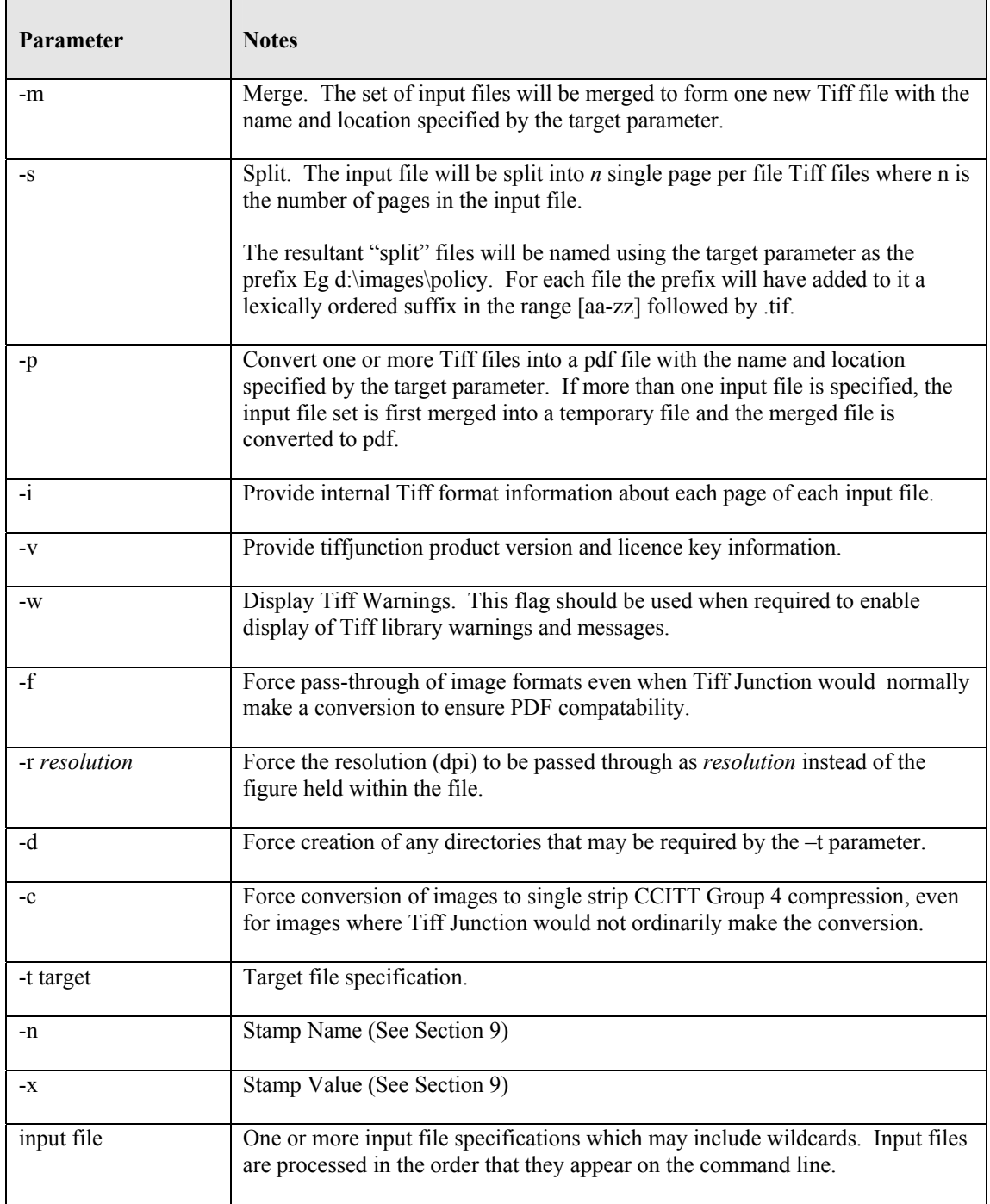

#### <span id="page-5-0"></span>**5.1 Examples of Merging Tiff Files**

Merge all the tiff files in d:\aquaforest\tiff\orbera into a file called ace3.tif in the current directory

```
tiffjunction.exe -m -t ace3.tif d:\aquaforest\tiff\orbera\*.tif
```
Merge all the tiff files with a name beginning with "s" in the current directory into a single file called ace2.tif in ..\test

**tiffjunction.exe -m -t ..\test\ace2.tif s\*** 

#### **5.2 Example of Splitting Tiff Files**

Create a set of single page per file Tiff files. One file will be created for each page in c:\test\1c00.tif. The output files will be placed in the d:\test directory and named splitaa.tif, splitab.tif etc.

**tiffjunction.exe -s -t d:\test\split c:\test\1c00.tif** 

#### **5.3 Examples of Converting Tiff Files to PDF**

Convert d:\aquaforest\tiff\709245.tif to a PDF file called ace4.pdf in the current directory :

```
tiffjunction.exe -p -t ace4.pdf d:\aquaforest\tiff\709245.tif
```
Merge all the tiff files with a name beginning with "s" in the current directory into a single PDF file called ace9.pdf in ..\test

**tiffjunction.exe -p -t ..\test\ace9.tif s\*** 

#### **6 CONVERTING A DIRECTORY TREE OF FILES FROM TIFF TO PDF**

A WSH script is provided which can convert a directory tree of files from TIFF to PDF. The script (called tiffscript.js) is located in the tiffjunction\wsh directory.

The script may be invoked from the command line using either the windows host or the command line host according to your requirements.

**wscript.exe tiff2pdf.js d:\tiffiles** 

**or** 

**cscript.exe tiff2pdf.js d:\tiffiles** 

The script also has a **drag and drop interface** which allows users to drop a directory onto the script for processing. This is described in more detail in the next section.

#### <span id="page-6-0"></span>**7 USING THE DRAG AND DROP INTERFACES**

The drag and drop interfaces can be used as an alternative to the command line interface for converting TIFF files to PDF, merging and splitting TIFF files. These require use of the WSH script and you are recommended to have WSH version 5.6 installed (see<http://msdn.microsoft.com/scripting> if necessary).

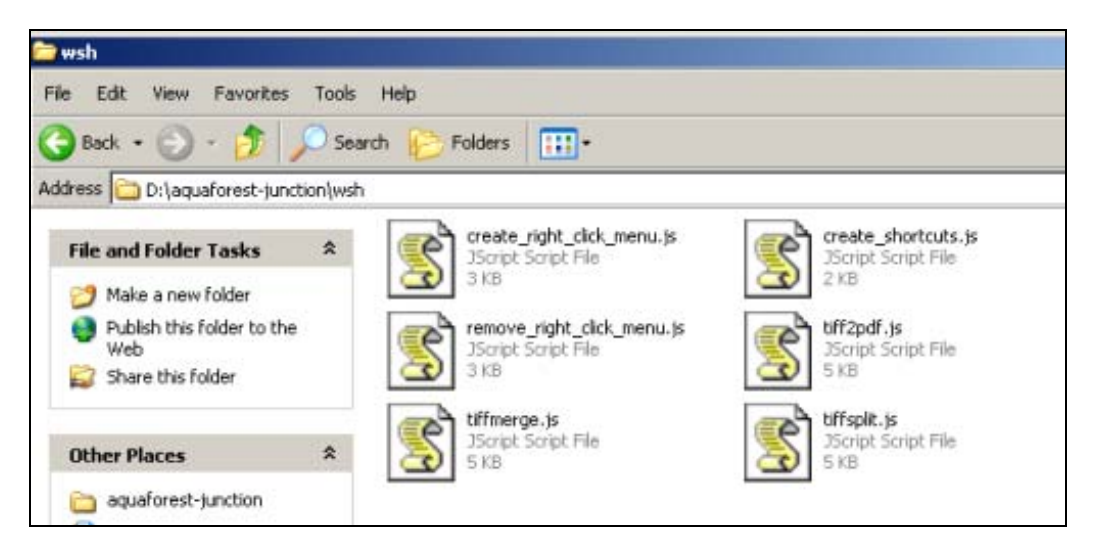

The script files are in the tiffjunction\wsh directory. You can automatically generate desktop shortcuts for these scripts by running create\_shortcusts.js (either by double clicking on the file or by running the script at the command prompt with wscript or cscript)

The drag and drop functionality that is available is as follows :

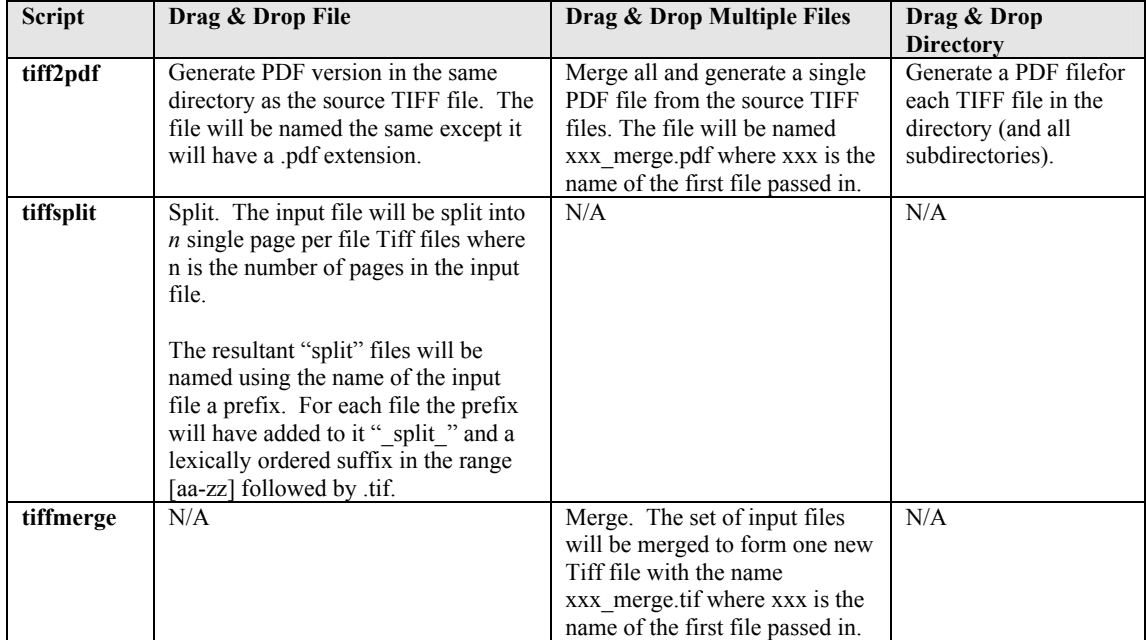

#### <span id="page-7-0"></span>**8 USING THE CONTEXT MENU INTERFACES**

TIFF Junction also enables use of context menus (when right clicking on a TIFF file in Windows Explorer) for Generating PDF files and Splitting TIFF files.

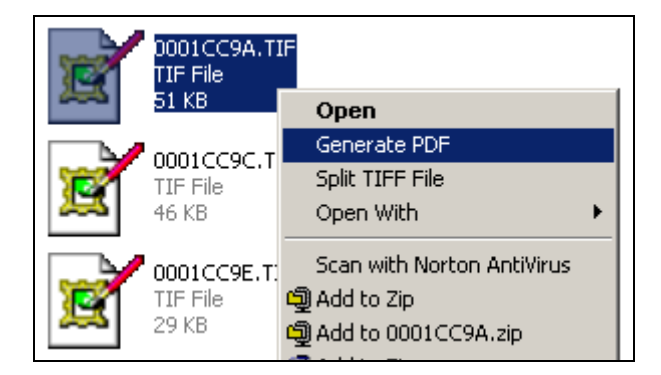

### **8.1 Setting Up**

To set up the context menus, run the **create right click menu.js** file in tiffunction\wsh by double clicking on the file. If you need to uninstall the context menu configuration run the remove\_right\_click\_menu.js file in tiffjunction\wsh.

#### **8.2 Functionality**

The functionality provided is as follows, when choosing each of the following options after right clicking on a TIFF file.

#### **Generate PDF**

Generate PDF version in the same directory as the source TIFF file. The file will be named the same except it will have a .pdf extension.

#### **Split TIFF File**

Split. The input file will be split into *n* single page per file Tiff files where n is the number of pages in the input file. The resultant "split" files will be named using the name of the input file a prefix. For each file the prefix will have added to it " split " and a lexically ordered suffix in the range [aa-zz] followed by .tif.

#### <span id="page-8-0"></span>**9 USING STAMPS**

TIFF Junction allows dynamic and static textual stamps to be placed onto the PDF documents generated by the product by means of a stamps configuration file (stamps.txt in the bin directory) together with appropriate parameters.

**To STOP stamps being generated**, either delete or rename the stamps.txt file (by default in C:\Program Files\Aquaforest\TIFF Junction\bin) or edit the file to remove or rename any stamps that have afsName=STAMP (which tells TIFF Junction to always produce that stamp).

#### **9.1 Stamp Placement**

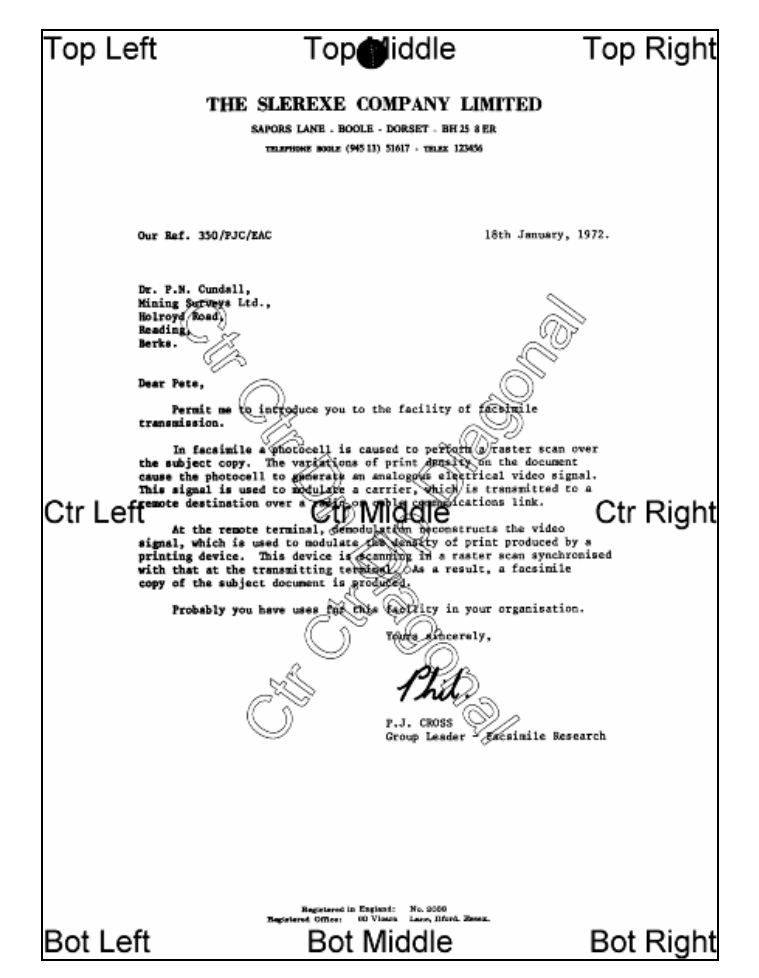

The image above indicates the possible placement for stamps. These are determined according to the parameters in the stamps.txt configuration file. The product comes with a sample set of stamps.

#### **9.2 Stamp Specifications**

For example, the stamp that reads "Ctr Ctr Up Diagonal" would be produced by the following lines in the file :

```
BEGINSTAMP
afsName=STAMP 
afsText=Ctr Ctr Up Diagonal 
afsFontSize=63 
afsFont=HELVETICA 
afsTextMode=1 
afsVpos=CENTER 
afsHpos=CENTER 
afsDiag=UP 
ENDSTAMP
```
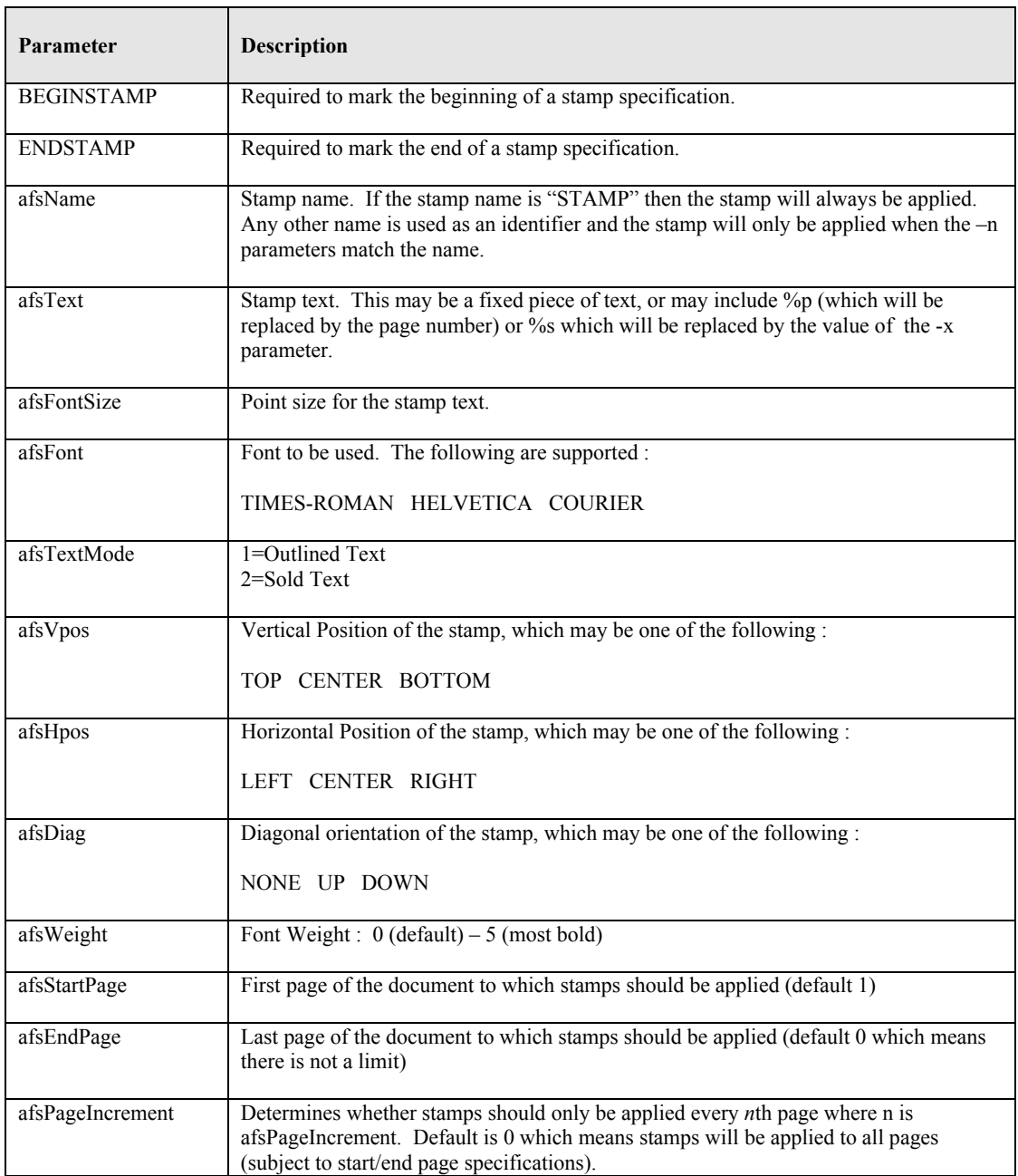

<span id="page-9-0"></span>Here is a description of each of the parameters *which are case sensitive :*

# **9.3 Example of Using Stamps**

```
Convert 709245.tif to a PDF file called 709245.pdf in the current directory using stamp PRODCODE 
with a value of "XR19 Rev1" :
```
**tiffjunction.exe -p –n PRODCODE –x "XR19 Rev1" 709245.tif** 

#### <span id="page-10-0"></span>**10 PRODUCT VERSION HISTORY**

#### **10.1 Version 1.10**

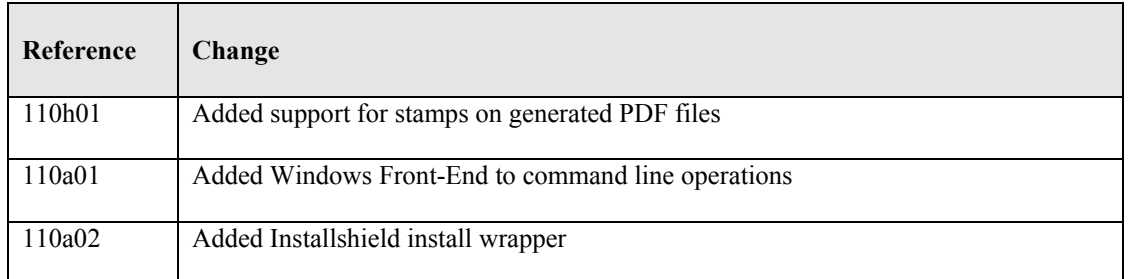

#### **10.2 Version 1.02**

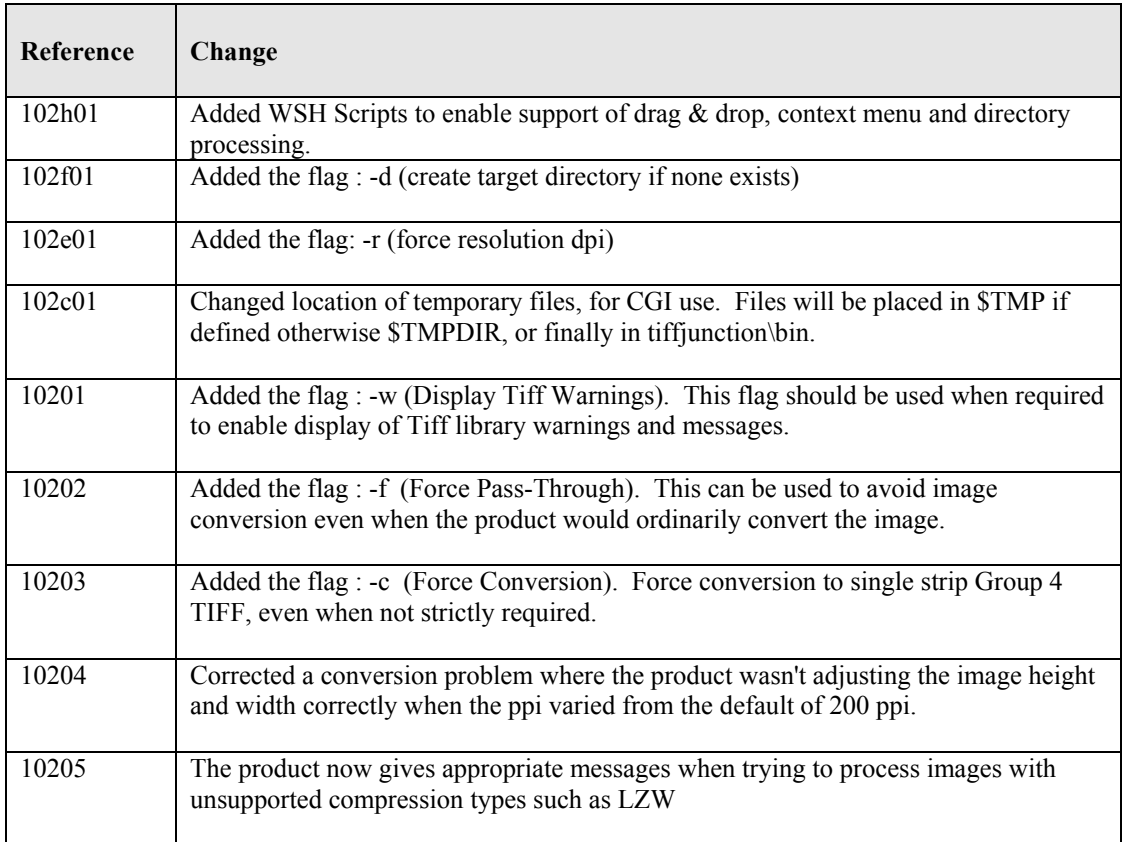

# **10.3 Version 1.01**

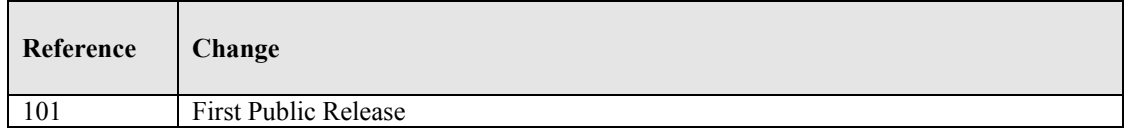

# **11 SUPPORT**

Any problems running this application should give evident error messages, but if you are unable to resolve a problem please contact [support@aquaforest.com](mailto:support@aquaforest.com)